# **Interfaz digital de comunicación para personas con capacidades limitadas basada en Hipermedia y aplicaciones de Internet enriquecidas**

Autor: Matías Aníbal Rodriguez Cheroky<sup>1,2</sup> Director: Diego Alberto Godoy<sup>1</sup>

<sup>1</sup>Universidad Gastón Dachary, Centro de Investigación en Tecnología de la Información y Comunicaciones, Departamento de Ingeniería y Ciencias de la Producción.

<sup>2</sup>Comité Ejecutivo de Desarrollo e Innovación Tecnológica. Prov. De Misiones.

> mrodriguezcheroky@gmail.com, diegodoy@citic.dachary.edu.ar

**Resumen:** Un individuo con limitaciones físicas o cognitivas puede enfrentarse al problema de no poder comunicarse si sus capacidades de lenguaje oral no se encuentran desarrolladas o disminuidas; es por ello que se desarrolló un sistema AAC que les permita a estos individuos acceder al canal sonoro para comunicarse. Se tomaron inicialmente dos ideas, por un lado un tablero de imágenes pensando en los usuarios dentro del espectro de Trastornos General de Desarrollo que no lograron desarrollar el lenguaje hablado y por otro lado un tablero de símbolos que pudiera ser utilizado por personas con sus capacidades intelectuales desarrolladas pero con algún tipo de discapacidad temporal o permanente que no les permitiera expresarse en forma oral. Este sistema es capaz de ejecutarse prácticamente cualquier dispositivo que cuente un navegador que soporte aplicaciones de Internet Enriquecidas. Se utilizó la Metodología de Diseño Hipermedia Orientado a Objetos (OOHDM por sus siglas en ingles) y la implementación se realizó utilizando el lenguaje Java y sus tecnologías asociadas.

**Palabras claves:** Comunicación de personas con capacidades limitadas, Interfaz digital multiplataforma, Hipermedia, Aplicaciones de Internet enriquecidas.

## **Introducción**

Un ser humano incomunicado pierde muchas oportunidades de desarrollar sus capacidades intelectuales, sociales, cognoscitivas e incluso físicas. El ser humano posee estructuras orgánicas que posibilitan la adquisición del lenguaje, pero no es sino a través de las interacciones con su medio socio-familiar y cultural como éste lo adquiere. Así, desde pequeños, percibimos el modelo sonoro e intentamos reproducirlo, ajustándonos progresivamente a la forma correcta de nuestro código.

La problemática que se presenta dentro del campo de los trastornos del lenguaje es amplia y variada. Frente a estos trastornos usualmente se usa la palabra "discapacidad", ¿pero qué significa esta palabra? Según la "Clasificación Internacional del Funcionamiento, de la Discapacidad y de la Salud" de la Organización Mundial de la Salud (O.M.S). "Discapacidad: es toda restricción o ausencia (debido a una deficiencia) de la capacidad para realizar una actividad funcional en la forma o dentro del margen que se considera normal para un ser humano." [**1**].

Hay diversos casos en los cuales la necesidad de comunicarse se vuelve vital para el desarrollo o integración. En casos de autismo, donde el individuo presenta un deterioro en su comunicación e interacción social causando un comportamiento restringido y repetitivo encontrar una manera de comunicarse, interactuar, expresar necesidades, aprender, etc. significaría un gran paso hacia la superación de estas barreras.

La "comunicación aumentativa y alternativa" (o AAC por sus siglas en inglés) es una opción para los individuos que necesitan y buscan superar sus límites comunicacionales. Según la Asociación Americana de habla-lenguajeaudición (ASHA): "La comunicación alternativa y aumentativa incluye todas las formas de comunicación no verbales que son usadas para expresar pensamientos, ideas, necesidades y requerimientos" [**2**].

Un ejemplo de sistema AAC avanzado son los tableros de comunicación digitales. Este tipo de herramientas despliegan en una pantalla una variedad de iconos, símbolos, letras, palabras o imágenes las cuales el usuario puede ir seleccionando formando frases que le permitan comunicarse con su entorno. Generalmente estos tableros tienen una salida de voz sintetizada. Este tipo de tableros digitales proveen a las personas con discapacidades de una solución muy atractiva para vencer sus problemas comunicacionales. Un tablero digital bien diseñado, práctico, ágil, parametrizable, económico y motivador es la implementación AAC que brindaría al usuario cierta capacidad de integrarse a la sociedad, pudiendo expresarse en forma espontánea interactuando con sus pares y tutores.

Al tratar de identificar a los potenciales usuarios de los sistemas AAC se enfrenta una gran dificultad debido a la falta de patrones en su población. Se los pueden encontrar en varios grupos de edad o socio-económicos, en toda clase de condiciones de salud y diferentes niveles de capacidad de comunicación.

Por lo tanto no existe un típico usuario de AAC aun cuando la causa del problema comunicacional sea la misma. Sin embargo las discapacidades que pueden requerir de AAC han sido categorizadas en cuatro tipos: condiciones congénitas, discapacidades adquiridas, enfermedades neurológicas progresivas y condiciones temporales [**3**]. Un caso particular de usuarios de AAC son los pacientes con Trastorno Generalizado del Desarrollo (TGD) [**4**].

#### **Trabajos relacionados**

Ejemplos importantes en cuanto al avance aplicaciones digitales se puede ver en la investigación, desarrollo e implantación de entornos de desarrollo y frameworks para comunicación asistida. Algunos casos son ComLink [**5**] y ATIC [**6**]. Ambos sugieren estándares para el diseño para crear y ejecutar aplicaciones AAC.

Existen otros trabajos similares al planteado y en los cuales se ha basado este desarrollo: Diseño e Implementación de un Tablero de Comunicación Digital SAAC [**7**], TICTAC [**8**], Sc@ut [**9**]. Cada uno de ellos propone distintos tipos de aplicaciones tipo tableros digitales que generan salidas sonoras a través de la selección de símbolos en una pantalla.

## **OOHDM**

El Object-Oriented Hypermedia Design Method (OOHDM) [**10**] divide el proceso de desarrollo en cinco actividades a saber: Captura de Requisitos, Diseño conceptual, Diseño Navegacional, Diseño de Interfaces Abstractas e Implementación.

La primera actividad Captura de Requisitos: consiste en la elicitación de los requisitos de los actores (stakeholders) los cuales no ayudaran a identificar los diversos actores y actividades que estos deben realizar.

En la actividad de Diseño conceptual se describen las clases y las relaciones entre este estas usando diagramas de Clase de UML. En esta etapa se usan los principios de agregación, clasificación, generaliza-ción y especialización.

En el Diseño Navegacional cada nodo es definido como una vista de los objetos definidos a nivel conceptual, siendo Observadores de estos últimos. La separación entre los objetos y sus vistas permiten la personalización de la estructura de nodos y la topología para cubrir las necesidades de cada perfil de usuario y tarea. Además los contextos navegacionales definen el significado de un conjunto de nodos y que el usuario atravesara y la topología del conjunto interno de nodos del contexto navegacional.

El modelo de Interfaz Abstracta define que objetos de interface son percibidos por los usuarios, particularmente como se verán los nodos, y que transformaciones de interface tendrán lugar ahí. Finalmente durante la actividad de implementación todo el conjunto de modelos es mapeado a un ambiente de ejecución.

Si bien OOHDM no prescribe una estrategia particular para la Implementación de aplicaciones hipermedia o webs, los lenguajes orientados a objetos y arquitecturas como el Modelo-Vista-Controlador, y las aplicaciones de internet enriquecidas [11] (RIA por sus siglas en inglés) pueden ser utilizadas para la implementación.

En resumen, OOHDM nos ofrece una serie de ideas muy adecuadas a la hora de plantear una metodología de desarrollo que tenga en cuenta la navegación y la interfaz. [**12**] .

# **Construcción del Tablero**

En cuanto a los requisitos funcionales el objetivo es lograr una aplicación que brinde un tablero para generar frases simples con dos tipos de tablero.

El primer tablero mencionado, el tablero de imágenes, está enfocado principalmente para usuarios caracterizados dentro del espectro del TGD, con limitaciones de lenguaje verbal. Siendo su uso más recomendado en la etapa preadolescente, en casos en los cuales se observe que la capacidad de expresión verbal no sea susceptible de ser desarrollada y se brinde la herramienta como opción a la interacción social.

El segundo tablero tipo teclado, con caracteres individuales está pensado para brindar una mayor capacidad de expresión. Como no estaría limitado a palabras predeterminadas sería posible lograr frases de cualquier tipo. Este tipo de tablero debería ofrecer el más amplio espectro de caracteres posibles, como ser vocales, consonantes, números, símbolos de puntuación, etc. Estaría indicado para ser utilizado por usuarios con capacidades cognitivas más desarrolladas o con limitaciones físicas temporales o permanentes.

El tablero deberá tener dos secciones diferentes. La primera será utilizada por el tutor, una interfaz de administración de la aplicación. En esta interfaz se deberá proveer la posibilidad de personalizar los iconos y sonidos del tablero, identificarlos de acuerdo a su categoría, definir el nombre del usuario y establecer los iconos de acciones/oraciones triviales.

En la segunda interfaz, que será la utilizada por el usuario final, se proveerá acceso a cada uno de los tableros asignados al usuario. A partir allí usuario deberá poder utilizar un tablero para generar oraciones. Y finalmente, desde estas oraciones formadas en el tablero deberá generar una salida de audio que permita al usuario comunicar su mensaje.

En cuando los requisitos no funcionales el tablero debe ser una RIA la que brindará la posibilidad de un mayor confort a la hora de la interacción de los usuarios con el tablero, ya que estas aplicaciones permitirán realizar cambios y transiciones suaves en la pantalla que no distraerán o alteraran la percepción del usuario durante uso del tablero. Debemos recordar que cualquier transición brusca de pantalla podría traer al usuario desesperación, frustración y confusión y por ende el rechazo a utilizar el tablero. En el mismo sentido la posibilidad de que la aplicación se pueda utilizar desde un navegador web asegurará la independencia de la plataforma en el lado del usuario.

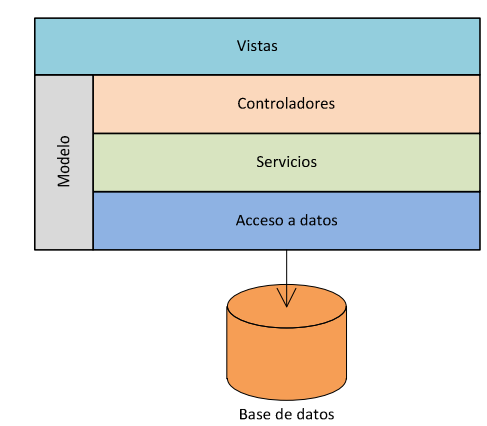

## **Arquitectura de la aplicación iTablero**

**Figura 1: Esquemas de capas de la arquitectura.** 

Para el desarrollo de la aplicación llamada iTablero se utilizó una arquitectura multicapa. Se determinaron seis capas (Fig. 1) mencionadas a continuación:

- Vistas: Es el conjunto de representaciones visuales de entrada y salida a través de los cuales los usuarios interactúan con la aplicación. Son generadas y gestionadas por los controladores.
- Controladores: Responde a los eventos de las vistas generados por los usuarios. Controlan el flujo de información, gestionan el modelo y utilizan los servicios.
- Servicios: Proveen a los controladores un acceso unificado a la persistencia. Se encargan de entregar la información en forma ordenada.
- Modelo: Es una capa transversal a la arquitectura, representa las entidades y datos de la aplicación y sus reglas de negocio.
- Acceso a datos: Se encargan de la gestión de la persistencia de las entidades del modelo. Traducen el modelo de datos de objetos a un modelo de datos relacional para su persistencia en un RDBMS y viceversa.
- Base de datos: Motor de base de datos relacional encargado de persistir los datos entregados por la capa de acceso a datos.

## **Implementación**

Una vez definida la arquitectura se implementaron de las clases del modelo. Estas clases de Java representan a las definidas en el diagrama de clases. Debido a que se decidió utilizar Hibernate, junto con el código base de Java también se encuentran las Hibernate annotations que configuran la persistencia de cada clase.

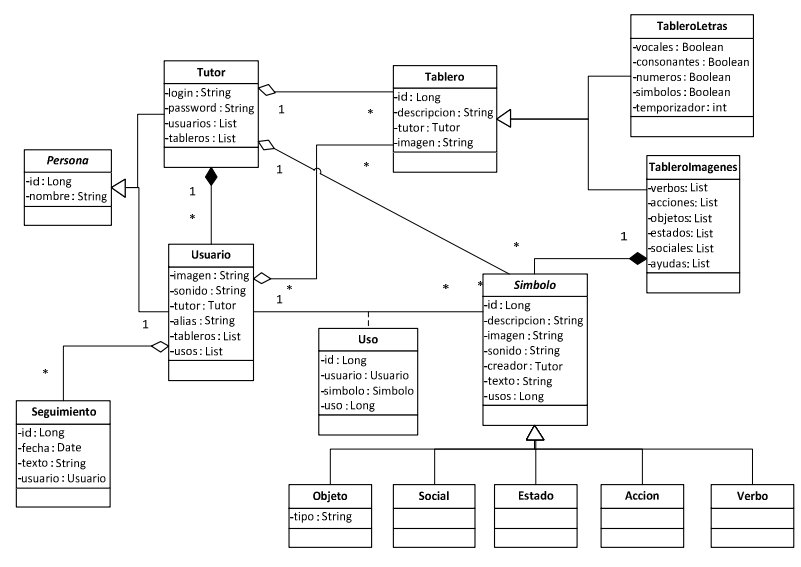

**Figura 2: Clases Conceptuales (modelo).** 

Las anotaciones utilizadas pertenecen a la Java Persistence API (JPA). La aplicación fue desarrollada en el lenguaje Java EE en su versión 7 (1.7.0\_03). Como Java es un lenguaje orientado a objetos, a partir de la arquitectura definida, se definieron las clases necesarias para el funcionamiento de toda la aplicación. Las clases se organizaron en paquetes siguiendo algunos conceptos de agrupación, además de los determinados por la definición de la arquitectura mencionada.

Los paquetes de clases de iTablero son los siguientes:

• com.itablero.backingbeans: Contiene las clases de la capa de controladores, también llamados backingbeans o managedbeans por la especificación JSF [**13**].

• com.itablero.conversores: Agrupa las clases derivadas de javax.faces.convert.Converter utilizadas por JSF [**13**] para convertir los tipos de datos de Java en cadenas.

• com.itablero.dao: Interfaces que luego se implementaran en las clases que proveen el acceso a datos.

• com.itablero.dao.impl: Implementaciones del patrón Data Access Objetct (DAO) que permiten aislar la aplicación de la tecnología de persistencia subyacente. Estas clases utilizan Hibernate [**14**] para gestionar la comunicación con el RDBMS.

• com.itablero.modelo: En este paquete se agrupan las clases de modelo de negocios. Contiene las clases definidas en el diagrama de clases.

• com.itablero.servicios: Interfaces luego implementadas por la capa de servicios.

• com.itablero.servicios.impl: Agrupa a las clases de la capa de servicios que gestiona los DAOs y son utilizados por los controladores

- com.itablero.servlets:Servlets específicos de la aplicación que se utilizan como interceptores o filtros de ciertas peticiones HTTP.
- com.itablero.utils: Utilidades de uso común por parte de los controladores y servicios en distintas partes de la aplicación.

Para reproducir soramente una frase el iTablero se vale de una API de Google Translator para realizar la conversión de una cadena de texto generada a una salida auditiva en formato MP3.

#### **Uso del tablero**

El Tablero desarrollado se ejecuta sobre cualquier navegador de Internet. En la página principal, index.html (Fig 3), se observa principalmente la lista de usuarios y el icono de acceso a la interfaz de administración.

La lista de usuarios se muestra junto con sus imágenes asociadas. Normalmente una foto de primer plano para facilitar el acceso por parte de cada uno de los alumnos en base a reconocerse en una imagen y a leer su nombre. En la parte inferior se observa el icono que permite el acceso al área de administración para tutores de la aplicación. En dicha área es posible configurar cada uno de los aspectos y características de iTablero.

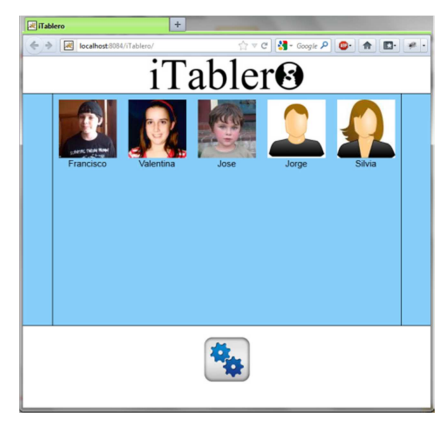

**Figura 3: Página de inicio, index.html** 

## **Área de Administración**

El área de administración para tutores está restringida en su acceso. En la sección Tutores se accede inicialmente a la lista de todos los tutores definidos en iTablero. Aquí se puede Crear, Eliminar o Modificar un tutor.

La sección Usuarios se obtiene la lista de usuarios creados por el Tutor que ha iniciado la sesión. Cada Tutor está encargado de administrar sus usuarios y se puede ver en forma de tabla el código que identifica al usuario dentro de la aplicación, su nombre, su alias, y una imagen asociada al usuario.

El alias es la cadena de texto que va a identificar al usuario durante el uso de del tablero. La imagen que se asigna a un usuario se utilizará tanto en la página inicial como en el tablero mismo.

El enlace "Tableros" permite asignar y quitar tableros del Usuario. Cada Tablero es creado por un Tutor y luego dicho Tablero puede ser asignado a cualquier usuario. El iTablero utiliza Símbolos que son imágenes asociadas a palabras o frases que el usuario utiliza para transmitir un mensaje. Cada Símbolo tiene una de las siguientes categorías:

- Acciones agrupa a los símbolos que identifican acciones que el usuario quiere realizar. Por ejemplo, correr, escuchar música, etc.
- Ayudas es un tipo especial de Símbolo que forma una frase completa de asistencia. Por ejemplo, solicitar para ir al baño.
- Estados representan sensaciones o sentimientos que experimenta el Usuario y desea expresar.
- Las Formulas Sociales, al igual que las Ayudas, emiten una frase completa. Pueden ser saludos o también se palabras como Si o No para contestar una pregunta.
- La categoría Objetos representa a cualquier objeto de la vida real. Los Objetos tienen tres tipos: Comida, Bebida y Otro. El tipo se utiliza si el usuario asocia el verbo quiere y luego selecciona una comida, automáticamente se agrega la palabra "comer". Para así formar "quiere comer" y luego el Objeto de tipo Comida.
- La última categoría es Verbos. Debido a la particularidad del idioma castellano y la dificultad gramatical, en esta implementación de iTablero solamente utilizaremos tres verbos: Querer, Tener y Estar.

Al ingresar en la página de administración de Tableros se muestran los Tableros definidos por el tutor que ha iniciado la sesión, Desde esta página se puede crear, modificar (opción Símbolos) y eliminar tableros.

La opción "Símbolos" permite ingresar a la herramienta de edición visual de un determinado tablero. Con la ayuda de la herramienta de edición visual (Fig 4.) se puede seleccionar los símbolos de cada categoría que se van a mostrar en el tablero. Para facilitar la utilización de los símbolos, las categorías están distinguidas por colores basados en el Sistema pictográfico de comunicaciones (SPC):

- Amarillo: Identifica personas.
- Verde: Identifica verbos.
- Azul: Identifica estados del usuario.
- Rojo: Identifica objetos.
- Rosa: Identifica formulas sociales.
- Blanco: Identifica acciones.
- Anaranjado: Identifica a las solicitudes de asistencia (este último color no pertenece al estándar del SPC).

Cada categoría tiene su límite en la cantidad de símbolos permitidos a desplegar. A través de un botón con el símbolo más (+) situado en cada categoría se puede adicionar un símbolo a la categoría. Presionando este botón se despliega una ventana con los símbolos que aún no han sido agregados al tablero y que todavía están disponibles.

Si se desea remover un símbolo que ha sido incluido en el tablero, se debe hacer clic en la X situada sobre la esquina superior derecha de cada símbolo. De esta manera se elimina el símbolo del tablero pero no del sistema. Pudiendo posteriormente se utilizado en otro tablero.

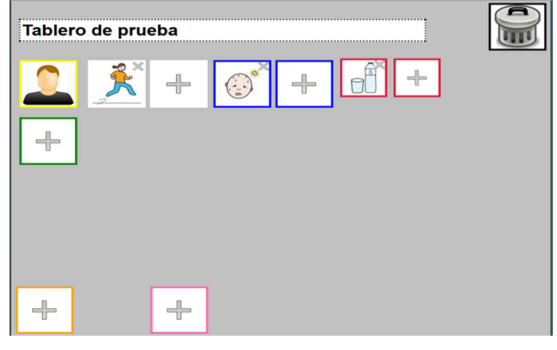

**Figura 4: Herramienta de edición de tableros.** 

Dentro de la opción de Estadísticas tenemos a su vez tres opciones: Estadísticas por categoría, por Usuario y Seguimiento. Con estas opciones se pueden obtener valores que permitan realizar un seguimiento del usuario de acuerdo a la utilización de iTablero. Con estos valores se pueden detectar luego ciertos comportamientos que permitan sacar conclusiones al Tutor para personalizar en forma más precisa cada tablero.

## **Área de usuario**

La pantalla inicial presentada anteriormente en la (Fig. 3) despliega todos los usuarios definidos en iTablero. Haciendo un clic sobre la imagen o el nombre del usuario aparece una ventana donde se muestran los tableros que el usuario seleccionado tiene asignados. De cada tablero se muestra su descripción y su imagen asociada (Fig. 5).

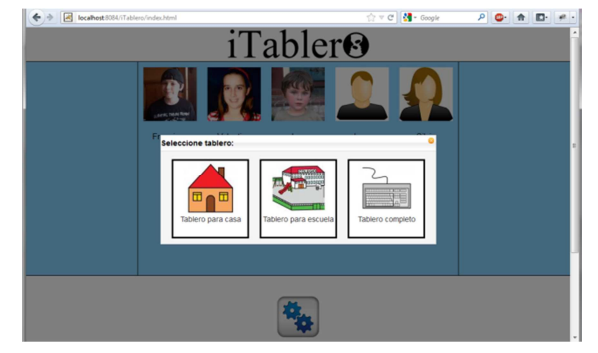

**Figura 5: Ventana de selección de Tablero** 

Una vez seleccionado el tablero se desplegaran todos los símbolos asociados a dicho tablero. A partir de aquí el tablero está listo para ser utilizado por el usuario.

El Tablero despliega una serie de imágenes a partir de las cuales se pueden formar frases para luego emitirse en forma sonora. El tablero está organizado por secciones donde se encuentran cada uno de sus elementos, símbolos o iconos. En la cabecera, arriba a la izquierda, se observa un cuadro de texto donde aparecerá cada una de las palabras asociadas a los símbolos seleccionados

Las frases se pueden armar siguiendo una serie de simples reglas. Inicialmente el tablero muestra algunos símbolos habilitados y otros deshabilitados. Los deshabilitados están ligeramente oscurecidos y no se permite seleccionarlos con el puntero. Con los símbolos situados en la parte media (Usuario, verbos, acciones, estos y objetos) se pueden formar las frases parte por parte seleccionándolos uno a uno. Los iconos de la parte inferior (ayudas y formulas sociales) con un solo clic forman una frase completa que es emitida en forma sonora. En el caso de las ayudas se pueden usar en cualquier momento Las formulas sociales, lógicamente, emiten por si mismas una frase ya que contienen formas de saludos, afirmación, negación, etc. y estas deben ser emitidas directamente por iTablero cuando el usuario las seleccione.

Inicialmente el tablero muestra habilitados los iconos usuario, las ayudas y las formulas sociales (Fig.6).

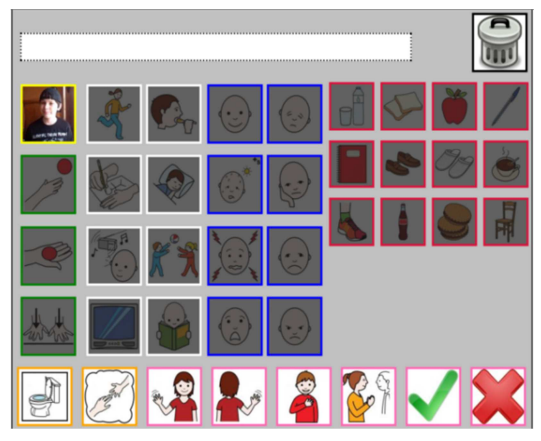

**Figura 6: Ejemplo de Tablero de imágenes listo para ser usado** 

Para iniciar una frase primeramente se selecciona el icono del usuario. El nombre del usuario es agregado al cuadro de texto superior. A continuación se deshabilita automáticamente este icono de usuario y los de fórmulas sociales y se habilita la sección de Verbos. En esta implementación de iTablero solo se trabaja con tres verbos (querer, tener y estar) debido a la complejidad inherente a la gramática del idioma. A partir de este momento entran en juego simples reglas de acuerdo a la selección del verbo. Por ejemplo si el verbo seleccionado es "querer", a continuación se permite seleccionar una acción o un objeto. Un caso especial a mencionar es el siguiente: si el verbo seleccionado es "querer" y a continuación se selecciona un objeto, entra en consideración el tipo de objeto que se ha seleccionado. De esta manera se agregara la palabra "comer" si el objeto es una comida o la palabra "beber" en el caso de una bebida.

En todos los casos que se conforme una frase completa, ya sea a través de los símbolos de ayuda, formulas sociales o armada por partes con los símbolos de la parte media, iTablero emitirá dicha frase en forma sonora y durante los siguientes 6 segundos se deshabilitan todos los símbolos (Fig.7).

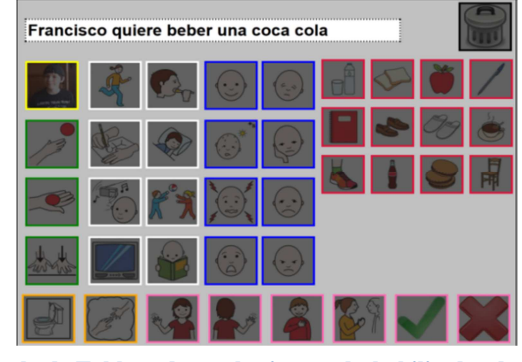

**Figura 7: Ejemplo de Tablero de con los iconos deshabilitados durante la emisión de una frase** 

## **Tablero de Caracteres**

En caso de que el tablero seleccionado sea del tipo tablero de caracteres se desplegarán en la pantalla los conjuntos de caracteres que dicho tablero tenga seleccionados en sus propiedades. Estos tableros permiten la generación libre de palabras y frases, para luego ser emitidas en forma sonora.

En la cabecera de la página se encuentra, al igual que con los tableros de imágenes, un cuadro de texto en el que se imprimirán los caracteres a medida que estos van siendo pulsados. Debajo del cuadro de texto hay una serie de botones. En primero, en la primera fila de izquierda a derecha, se encuentran los cinco botones denominados botones de controles. Luego se encuentran los botones de cada conjunto de caracteres que haya sido configurado en el tablero (Fig. 8).

El primero conjunto de caracteres son las letras vocales en color, luego las consonantes, seguido de los números del 0 al 9 y por último los denominados símbolos. Dentro de los símbolos se encuentran el espacio, signos de puntuación, arroba, guiones, signos de exclamación y pregunta y algunos de los símbolos matemáticos.

Cada uno de los conjuntos de caracteres y los botones de control tienen un color característico para que el usuario pueda distinguirlos. Los botones de controles tienen distintas funciones utilizadas para asistir al usuario:

- Bloq. Mayusc.: Pulsando este botón la próxima letra que seleccione el usuario aparecerá como mayúscula.
- Borrar todo: Borra todo el cuadro de texto para que el usuario comience nuevamente a escribir.
- Borrar palabra: Borra la última palabra que se encuentra en el cuadro de texto.
- Borrar letra: Borra la última letra del cuadro de texto.
- Fin: Es utilizado por el usuario para determinar cuándo ha finalizado la escritura y desea generar la salida en forma sonora de la frase que ha escrito. Durante la emisión de la frase se bloquean todos los botones y no se permite la escritura durante unos segundos.

Una característica importante de este tipo de tableros es la capacidad de pasar uno a uno el foco sobre los botones disponibles para permitir que con solo una pulsación seleccionar uno. Esto facilita la utilización del tablero por parte de individuos con problemas en las capacidades motoras, ya que con una interfaz hombre-máquina que emule la pulsación de la tecla "Intro" es posible seleccionar el botón que tiene el foco puesto. Se distingue el botón que tiene el foco en cada con un color rojo en su texto. Dicho foco pasa de botón en botón en un lapso de tiempo configurado con el parámetro temporizador en las propiedades del tablero.

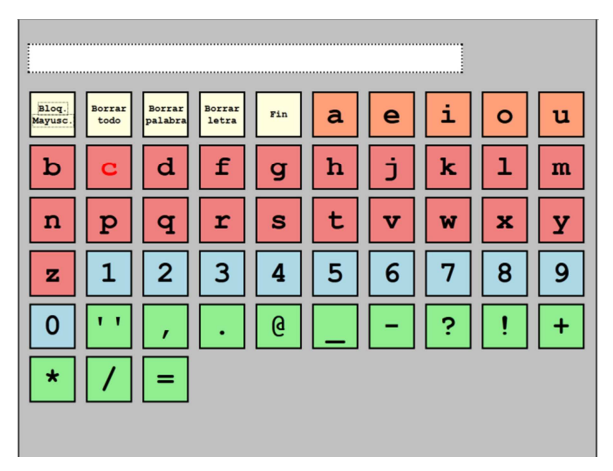

**Figura 8 – Ejemplo de Tablero de caracteres, /tableroLetras.html** 

#### **Pruebas técnicas en laboratorio**

El testeo de la aplicación se realizó ingresando a cada uno de los tableros (utilizando Firefox, Chrome e Internet Explorer) y luego intentar emitir una frase utilizando la interfaz. El mismo procedimiento se realizó en cada uno de los tres navegadores elegidos.

Si bien en su mayoría las pruebas fueron satisfactorias, se encontraron dos barreras importantes, por un lado la falta de estandarización de HTML y sus lenguajes asociados, y por el otro que los navegadores no cumplen con los estándares existentes.

Por ejemplo, no todos los navegadores interpretan las hojas de estilos de la misma manera, provocando así ligeros desfasajes en los componentes de la vista. Tampoco todos los navegadores implementan completamente todas las etiquetas HTML v5 haciendo así compleja la reproducción de archivos multimedia. En algunos navegadores se debió recurrir a plug-ins para reproducir el audio.

#### **Prueba y Uso del Tablero de imágenes**

El uso de este tipo de tablero está recomendado para individuos en etapa pre-adolescente o adolescente que no aun logrado desarrollar el lenguaje verbal. Puntualmente, en la prueba se contó con la colaboración de un joven de 13 años con un diagnóstico médico de TGD, específicamente con un trastorno del tipo autista. Donde su mayor compromiso se encuentra en la interacción social a través del lenguaje verbal convencional. Para preservar la identidad del menor se ha decidido llamarlo "Juan". La prueba consistió en sesiones con el adolescente y su acompañante terapéutico (tutor) dado que el tiempo de trabajo juntos y el vínculo que se ha conformado entre ellos facilitan el entrenamiento. El tutor fue previamente instruido en el manejo de iTablero para que de esta manera pueda guiar a su paciente en su uso. Cabe destacar que el joven está habituado al trabajo con la computadora, en el marco de un tratamiento cognitivo conductual

La primera sesión se estructuro a través de una actividad lúdica. Juan tuvo un acceso libre a la aplicación y se le permitió explorarla libremente para que así se familiarizara con la interfaz. Se percibió que a Juan le despertó cierta curiosidad la interfaz, aunque su manejo fue descontrolado en un principio. Esta actitud demando la intervención de su tutor para marcarle los tiempos, que realizará pausas y utilizara la herramienta en forma más calmada.

En el siguiente encuentro, se recuerda a Juan lo trabajado en el encuentro anterior pero ahora se le plantean consignas puntuales. Por ejemplo, que reconozca su propia imagen en el tablero, como así también algunas escenas expresadas por su tutor como comer, correr, dormir, etc. Cabe destacar que en esta etapa el trabajo con Juan tiene como objetivo que el incorpore hábitos y rutinas de la vida diaria. Así se introdujo el concepto de las acciones que figuran en el tablero. De esta manera Juan era instruido para señalar cada una de las acciones que eran enunciadas por su tutora.

En los siguientes encuentros el trabajo se dividió en la familiarización de Juan con los tres verbos básicos del tablero: querer, tener y estar. Destacamos que gracias a la buena compresión que posee Juan logro internalizar la asociación de la imagen con cada uno de los verbos en poco tiempo. Si bien también se notó, que para lograr una buena precisión su tutora tuvo que realizar varias intervenciones. Luego de varias sesiones Juan logro, utilizando la herramienta, expresar sus intenciones, sensaciones, sentimientos y necesidades.

## **Prueba y uso del Tablero de caracteres**

La segunda prueba se realizó con el tablero de imágenes. Se contó con la colaboración de una persona que sufrió un accidente cerebro vascular con graves daños en el sistema nervioso. Dicha prueba se realizó en el marco de su programa de rehabilitación. Esta persona presenta un diagnóstico de Afasia de Broca que limita su expresión oral, y además también presenta serias dificultades en las capacidades motoras de sus miembros superiores.

Para preservar también la identidad del paciente se ha decidido llamarlo "Pedro". Pedro presenta una muy limitada capacidad para mover los dedos de las manos, pero suficiente como para realizar un clic con un mouse o algún tipo de botón que permita su interacción con la computadora.

Si bien Pedro tiene serias limitaciones motoras y expresivas, sus otras funciones como ser la intelectual se encuentran intactas. Debido a esto, el entrenamiento en el uso del tablero de símbolos fue muy corto por su total compresión del funcionamiento en poco tiempo. Una vez ajustado el tablero, en cuanto al tiempo de pasaje de cada símbolo, Pedro logro utilizar satisfactoriamente el tablero para expresar sus necesidades.

En un principio se observó cierta ansiedad por parte del paciente para hacer los clics en el momento preciso del pasaje a cada símbolo. Luego con el uso continuo de varios días la utilización por parte de Pedro fue mejorando hasta habituarse al tiempo de pasaje logrando la generación de mensajes en forma precisa. Por lo tanto se fue considerar que la prueba fue exitosa.

Debido a la esperada recuperación del paciente, se estima que la aplicación será descartada una vez que recuperé sus capacidades afectadas.

#### **Conclusiones y trabajos futuros**

En el presente trabajo se ha desarrollado una aplicación, llamada iTablero, capaz de proporcionar al usuario un medio para comunicarse con el entorno.

La metodología OOHDM, proporciono las herramientas para un desarrollo ordenado, dinámico y veloz. Se ha verificado la viabilidad de utilizar esta metodología en este tipo de aplicaciones.

La elección del lenguaje Java, permitió modelar los objetos del tablero en clases resulta más simple. La utilización del estándar JSF y su extensión IceFaces permitió desarrollar una RIA funcional y atractiva al usuario. Un problema que se observó, es que ninguno de los navegadores cumple en su totalidad con los estándares web por lo tanto se deben ajustar los estilos y componentes utilizados a cada de ellos.

En cuanto al tablero, gracias a la evaluación por parte de profesionales del área y las pruebas con usuarios finales, se puede concluir que la herramienta resulta útil. Para lograr correcto uso del tablero se requiere de un entrenamiento previo por parte del tutor y el tiempo insumido en dicho entrenamiento dependerá de las capacidades y conocimientos previos del paciente. Se estima que un tiempo de un par de meses puede ser suficiente para alcanzar el correcto uso. Este tiempo fue considerado completamente normal por lo profesionales debido a la necesidad de internalización del manejo por parte de los chicos.

La relativamente limitada expresión que puede brindar un tablero de imágenes de estas características. Por lo un lado, al utilizar imágenes es lógico que el espacio en pantalla limite la cantidad de símbolos que se pueden mostrar requiriendo de una precisa selección de los símbolos a ser enseñados en la vista. Por esta razón se limitó la utilización de solo tres verbos en el tablero. Resultaría provechoso investigar alguna solución para poder utilizar una mayor cantidad de verbos en la construcción de frases. Eso conllevaría a la manera de plantear un modelo de construcción de frases en el idioma castellano que se adapte a distintos verbos y evitar la limitación actual de los tres verbos utilizados: querer, tener y estar.

Teniendo en cuenta la portabilidad resultaría interesante probar y adaptar iTablero a navegadores de smartphones.

#### **Bibliografía**

- [1] G. Izquierdo Reinoso., "Ensayo sobre el proceso de la comunicación efectiva.," Atlantic International University. , Rep. Dominicana., 2010.
- [2] World Health Organization (WHO), "International Classification of Impairments, Disabilities, and Handicaps. A manual of classification relating to the consequences of disease," 1980.
- [3] Paul H. Brookes, "Augmentative and Alternative Communication: Management of Severe Communication Disorders in Children and Adults. ," Blackstone, S.W. (Ed.). , Baltimore., 1986..
- [4] Pérez, Dominguez, Díaz. Barco, "Manual de atención al alumnado con necesidades específicas de apoyo educativo derivada de Trastornos Generales del Desarrollo. ," Junta de Andalucía. , ISBN 978-84-691-  $8125-6.$ ...
- [5] M., LYSLEY, A., HEAD, P., AND HEKSTRA, D. LUNDÄLV, "ComLink, an Open and Component Based Development Environment for Communication Aids," Assistive Technology on the Threshold of the New Millennium: Proceedings of AAATE 99, 1999.
- [6] G., VIGLAS, C., STAMATIS, C. AND PENTARIS, F KOUROUPETROGLOU, "Towards the next generation of computerbased interpersonal communication aids.," Proceedings of the 4th European Conference for the Advancement of Assistive Technology, AAATE97, 1997.
- [7] García F.M., J.M Vez, and J.M. Carballo, "Diseño e Implementación de un Tablero de Comunicación Digital SAAC.," La igualdad de oportunidades en el mundo digital. Universidad Politécnica de

Cartagena, pp. 421-429, 2008.

- [8] García Doval F.M., Vez J., and J.M Pousada Carballo, "TICTAC "Information and Communication Technologies for Augmentative Communication Boards".," Consellería de Educación e O.U. Compostela. España. 2009.,.
- [9] M.J. Rodríguez, M.L. Rodríguez, N. Medina, R. López-Cóza. M. Gea, "Adaptive and Context-Aware Hypermedia Model for Users with Communication Disabilities. ," Dpto. Lenguajes y Sistemas Informáticos. ETSI Informática. Universidad de Granada. , 2009.
- [10] G. Rossi, "An Object-Oriented Method for Designing Hypermedia Applications," Departamento de Informática, PUC-Rio, PUC-Rio, Brazil, Tesis Doctoral 1996.
- [11] World Wide Web consortium. (2012) Accessible Rich Internet Applications (WAI-ARIA) 1.0. [Online]. http://www.w3.org/TR/waiaria
- [12] TecWeb: Web Engineering Laboratory. (2012) OOHDM-Wiki. [Online]. http://www.tecweb.inf.puc-rio.br/oohdm/space/start
- [13] Oracle. (2012) Java Server Faces Technology: Overview. Java EE.. [Online]. http://java.sun.com/javaee/javaserverfaces/overview.html
- [14] Hibernate.org. (2012) Hibernate: What is Object/Relational Mapping?. [Online]. http://www.hibernate.org/about/orm.htm